# **Toad for IBM DB2 7.0.x**

# **Release Notes**

Tuesday, April 23, 2019 **Contents**

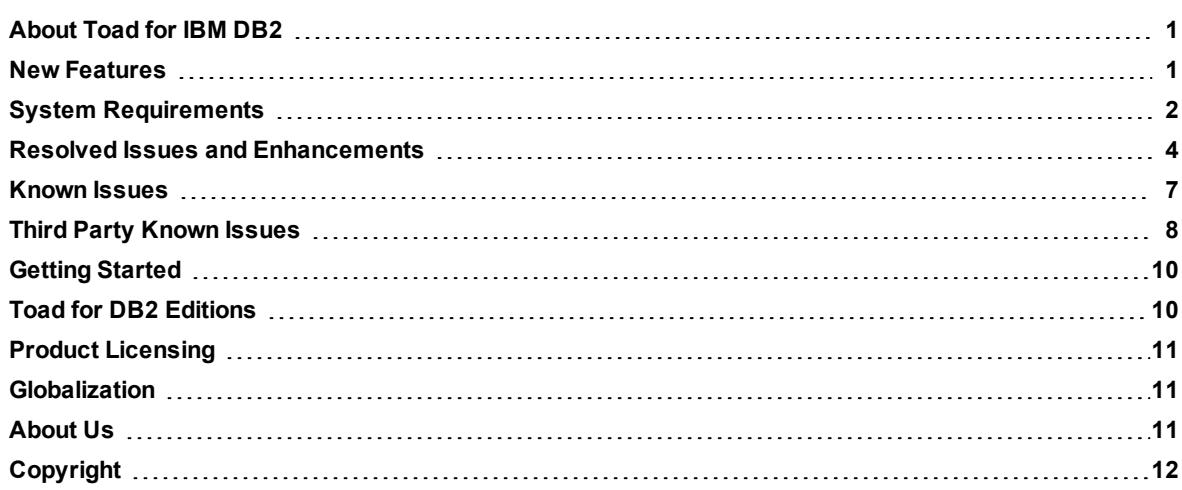

### <span id="page-0-0"></span>**About Toad for IBM DB2**

With Toad, developers and database administrators can use a familiar, proven tool to manage databases. Toad empowers developers and administrators, of varying skill levels, to rapidly create and execute queries, automate database object management, and develop SQL more efficiently.

Toad also provides utilities to compare, extract and search for objects, manage projects, import/export data and administer the database, while increasing your productivity and delivering access to an active user community.

<span id="page-0-1"></span>Toad for DB2 7.0.4 is a patch release with new enhancements and resolved issues.

# **New Features**

In Toad for IBM DB2 7.0 the following new features were implemented:

### **General Features**

*Connection Manager*

• Toad now allows users to specify their own custom connection string when creating connection profiles **SQL Editor**

*SQL Editor*

<sup>l</sup> Toad now supports Nicknames in **SQL Editor** - Code Completion feature

### **z/OS Specific Features**

*Automation*

• A new "z/OS RTS Analysis" automation database activity has been added to report objects that might be in need of requiring a Reorg, Copy, or Runstats

### *DB2 z/OS Dashboard*

• A new "Real Time Statistics" dashboard widget for DB2 z/OS connections has been added to quickly identify top objects that might be in need of requiring a Reorg, Copy, or Runstats

### *Data Grid*

• Toad now supports viewing PDFs stored in BLOB columns for tables defined on DB2 for z/OS. A 'PDF' tab in the column cell editor has been added for this support

### *DB2 z/OS Database Explorer*

• For DB2 z/OS tables, indexes and tablespaces Toad now displays current and historical object statistics on the Stats History tab. With these new features you can easily see how statistic data has changed over time for your objects

#### *DB2 z/OS – Commands*

• Toad now supports ACCESS DATABASE command. You can invoke the command dialog to generated and execute that command via right-click on any z/OS tablespace and selecting Commands | Access database

See [Resolved](#page-3-0) Issues for more enhancements and resolved issues in this release of Toad for IBM DB2.

### **Learn More**

<span id="page-1-0"></span>Get the latest product information, find helpful resources, and join a discussion with the Toad for IBM DB2 team and other community members. Join the Toad for IBM DB2 community at Toad [World](https://www.toadworld.com/products/toad-for-ibm-db2).

## **System Requirements**

### **Client Requirements**

Before installing Toad, ensure that your client system meets the following minimum hardware and software requirements:

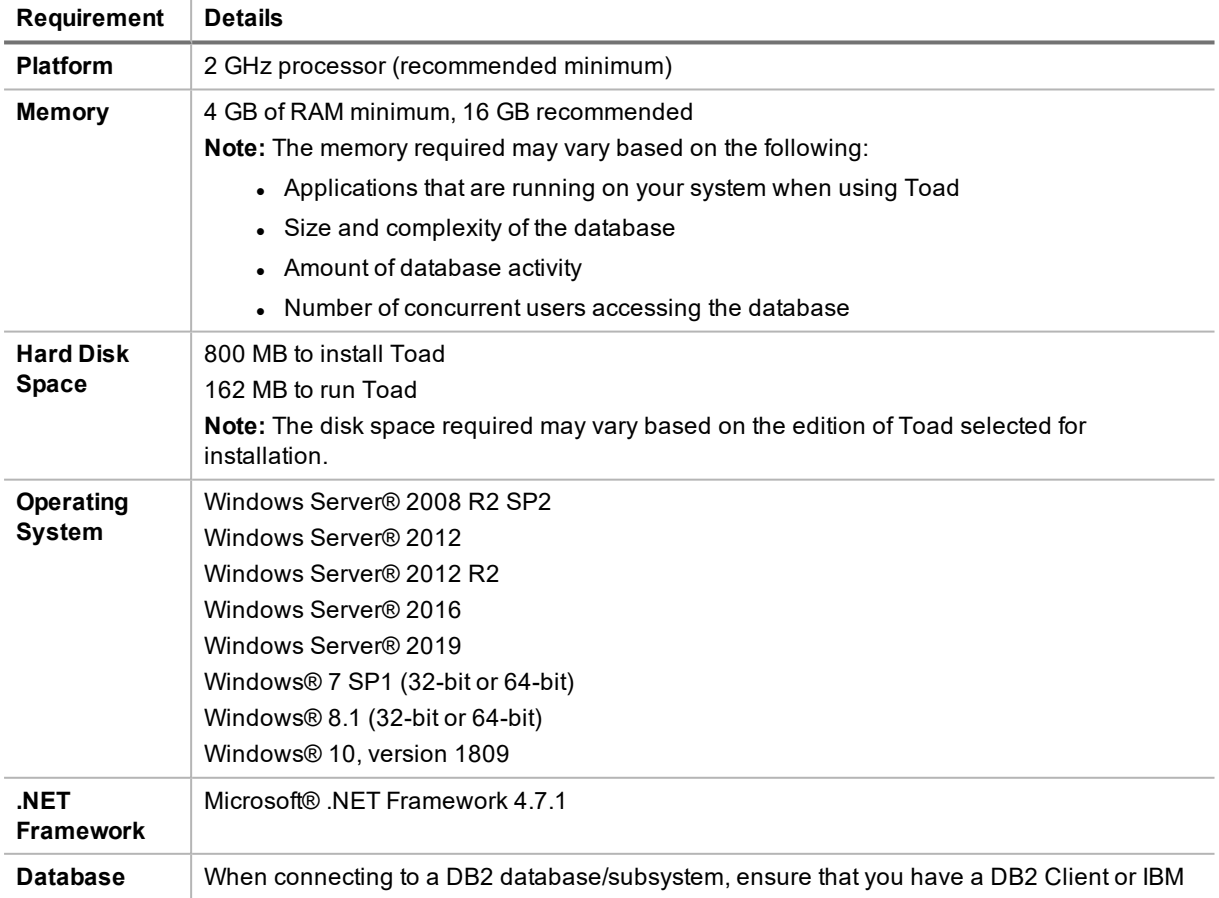

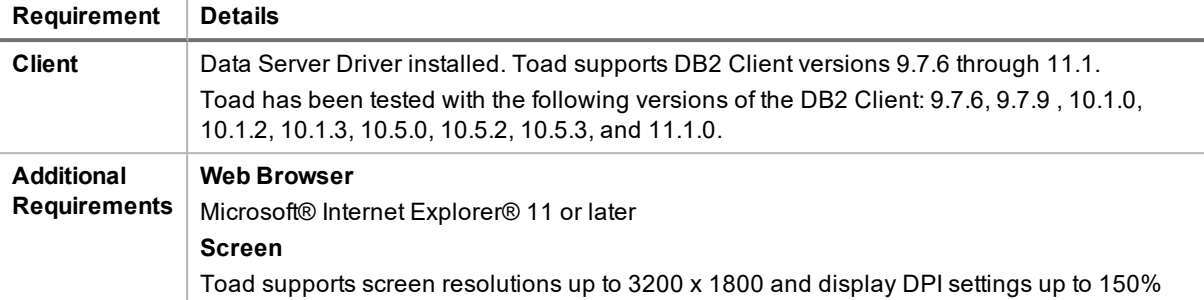

### **Server Requirements**

Before installing Toad, ensure that your server meets the following minimum hardware and software requirements:

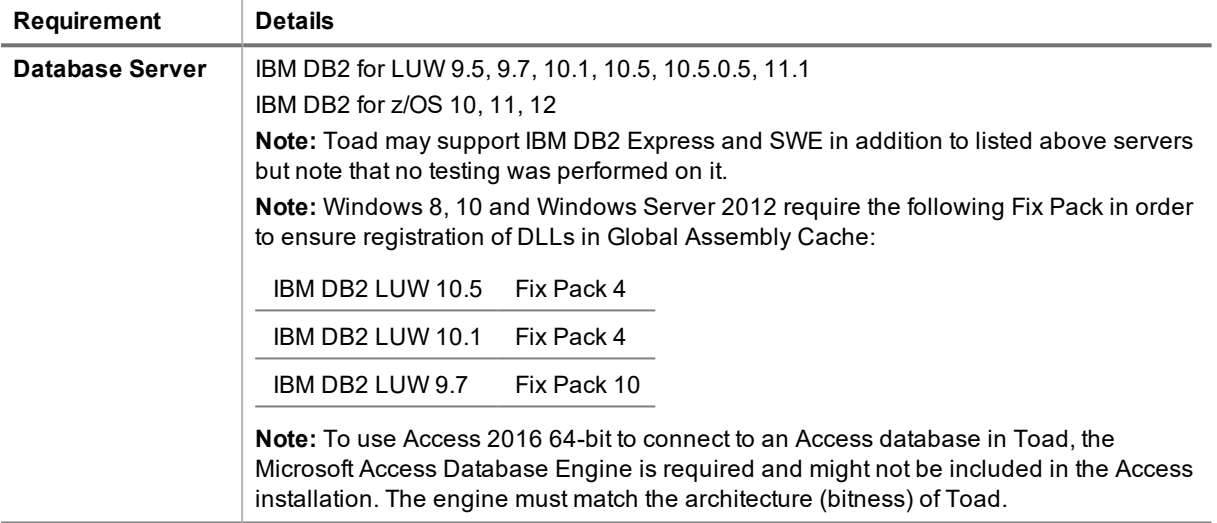

### **Virtualization Support**

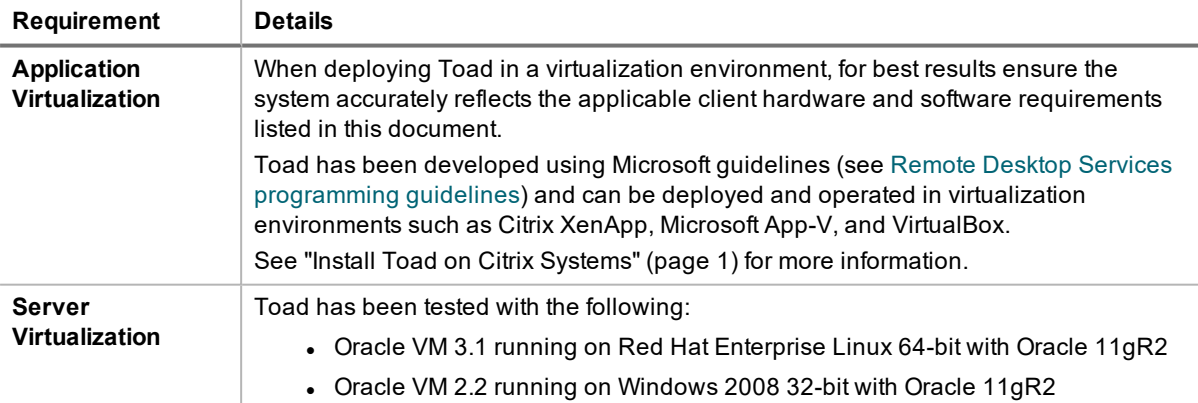

### **User Requirements**

*User Requirements to Install Toad*

Only Windows Administrators and Power Users can install Toad.

**Note:** The following exceptions exist for Power Users:

• A Power User can install Toad as long as this user belongs to the DB2ADMNS or DBUSERS group.

If an Administrator installs Toad, the Administrator can share the Toad shortcut icon on the desktop and menu items with any user—a Power User, Restricted User—on the computer.

If a Power User installs Toad, a Restricted User cannot do the following:

- **Associate file extensions.**
- View the Toad shortcut icon on the desktop or the Toad menu options in the Windows Start menu. As a workaround, Restricted Users can create a shortcut to Toad from the install directory and place the shortcut on their desktop.

### *User Requirements and Restrictions for Running Toad*

The following describes the requirements and restrictions for users who launch and run Toad:

- A Windows Power User or Restricted User must belong to the DB2ADMNS or DB2USERS group. To add the user to one of these groups, select **Start | Control Panel | Administrative Tools | Computer Management | System Tools | Local Users and Groups | Groups | DB2ADMNS or DB2USERS**.
- A Windows Power User or Restricted User does not have the authority to add or remove DB2 catalog entries using the Toad Client Configuration wizard. However, these users can use the Import Profile function in the Toad Client Configuration wizard to import catalog entries to Toad.
- To take full advantage of Toad for DB2 LUW functionality, the user ID specified in the Toad connection profile for each DB2 for LUW database connection requires the authorizations listed in the following document:

[ToadDB2LUWAuthorizations.xls](http://dev.toadfordb2.com/releasenotes/latest/ToadDB2LUWAuthorizations.xls)

• As a minimum requirement to manage a DB2 for z/OS subsystem in Toad, the user ID defined in the Toad connection profile for the subsystem must either have SYSADM privileges or SELECT privileges on the DB2 catalog tables. For a complete list of authorizations (and corresponding GRANT statements) a user requires to take full advantage of Toad for DB2 z/OS functionality, refer to the following document:

[ToadDB2zOSAuthorizations.doc](http://dev.toadfordb2.com/releasenotes/latest//ToadDB2zOSAuthorizations.doc)

- To create or modify the QuestSoftware.ToadSecurity table to enable Toad Security, the user who maintains this table must have privileges to create, insert, update, and delete it. All other users need only the ability to read the QuestSoftware.ToadSecurity table to use Toad Security features.
- <sup>l</sup> For information about defining a RACF, Unix, or Linux group as a Toad Security role, see the *About Setting Up Toad Security* topic in the Toad online help. This topic explains how to add the Toad Security icons to your toolbar and how to define Toad Security roles that apply to your current connection. (The ability to define RACF, Unix, and Linux groups as Toad Security roles works with DB2 for LUW 9 or later databases and DB2 for z/OS 8 or later subsystems.)

### <span id="page-3-0"></span>**Resolved Issues and Enhancements**

The following is a list of issues addressed and enhancements implemented in this release of Toad for IBM DB2: **Resolved Issues in 7.0.4**

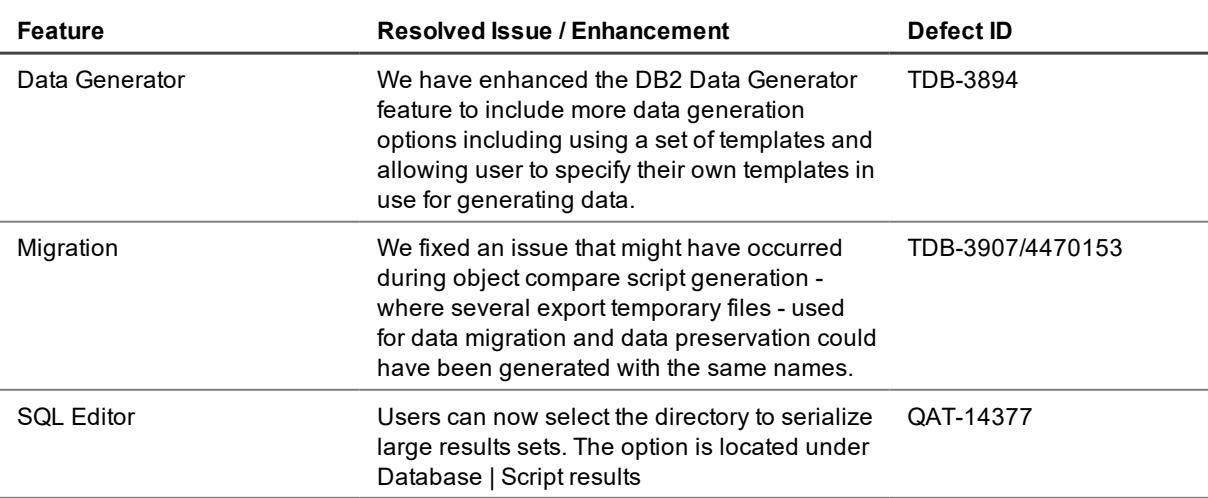

### **Resolved Issues in 7.0.3**

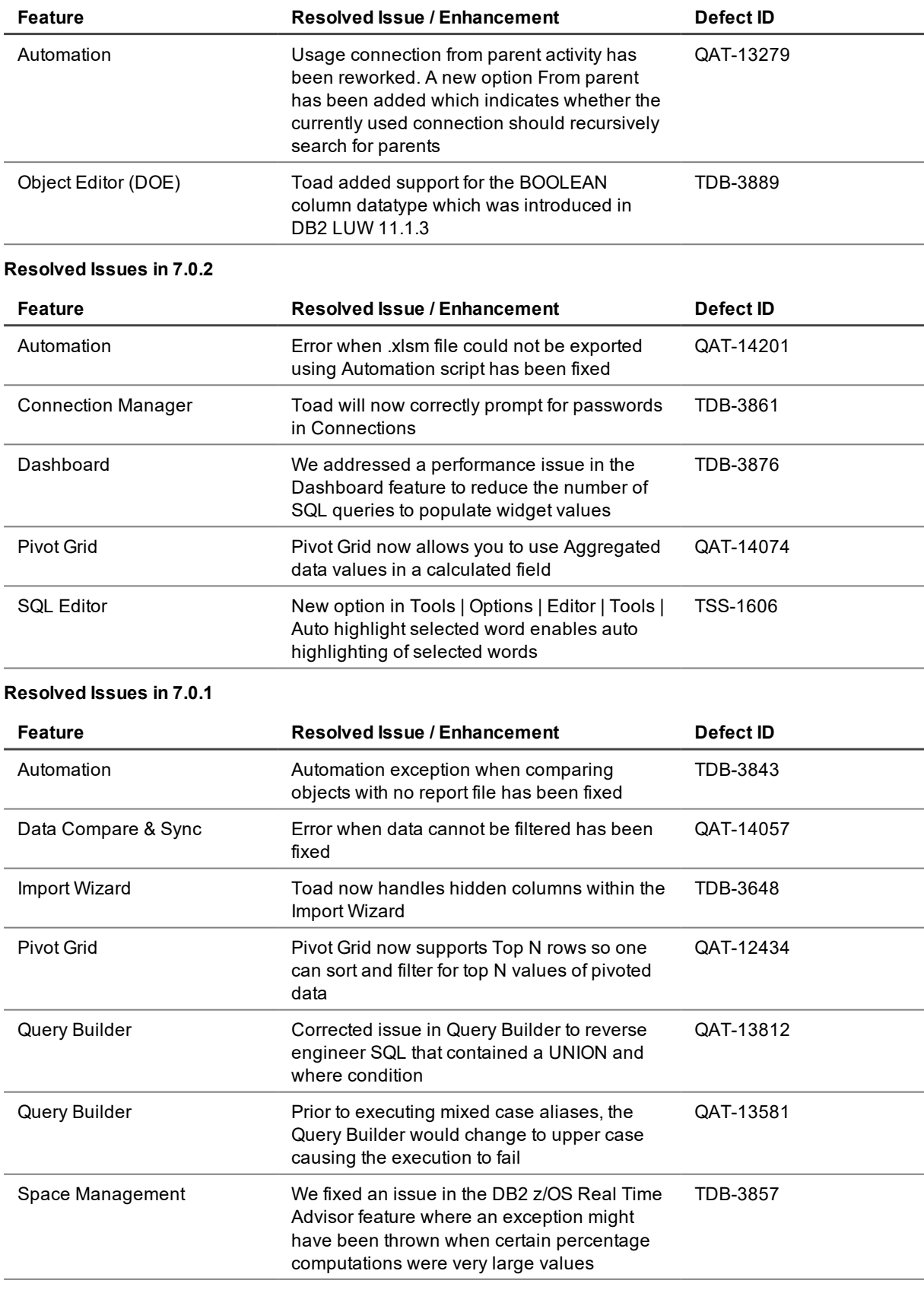

**Resolved Issues in 7.0**

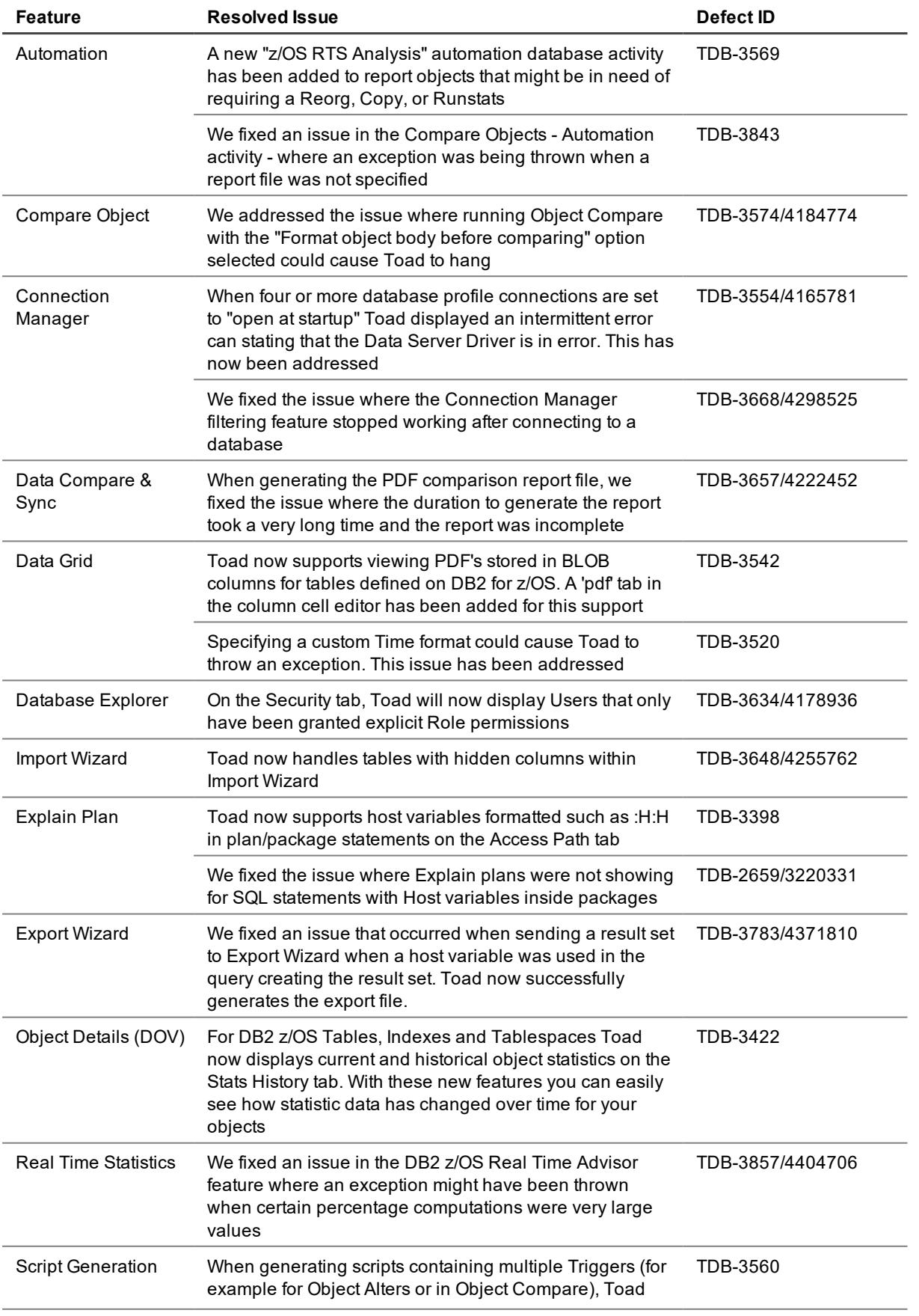

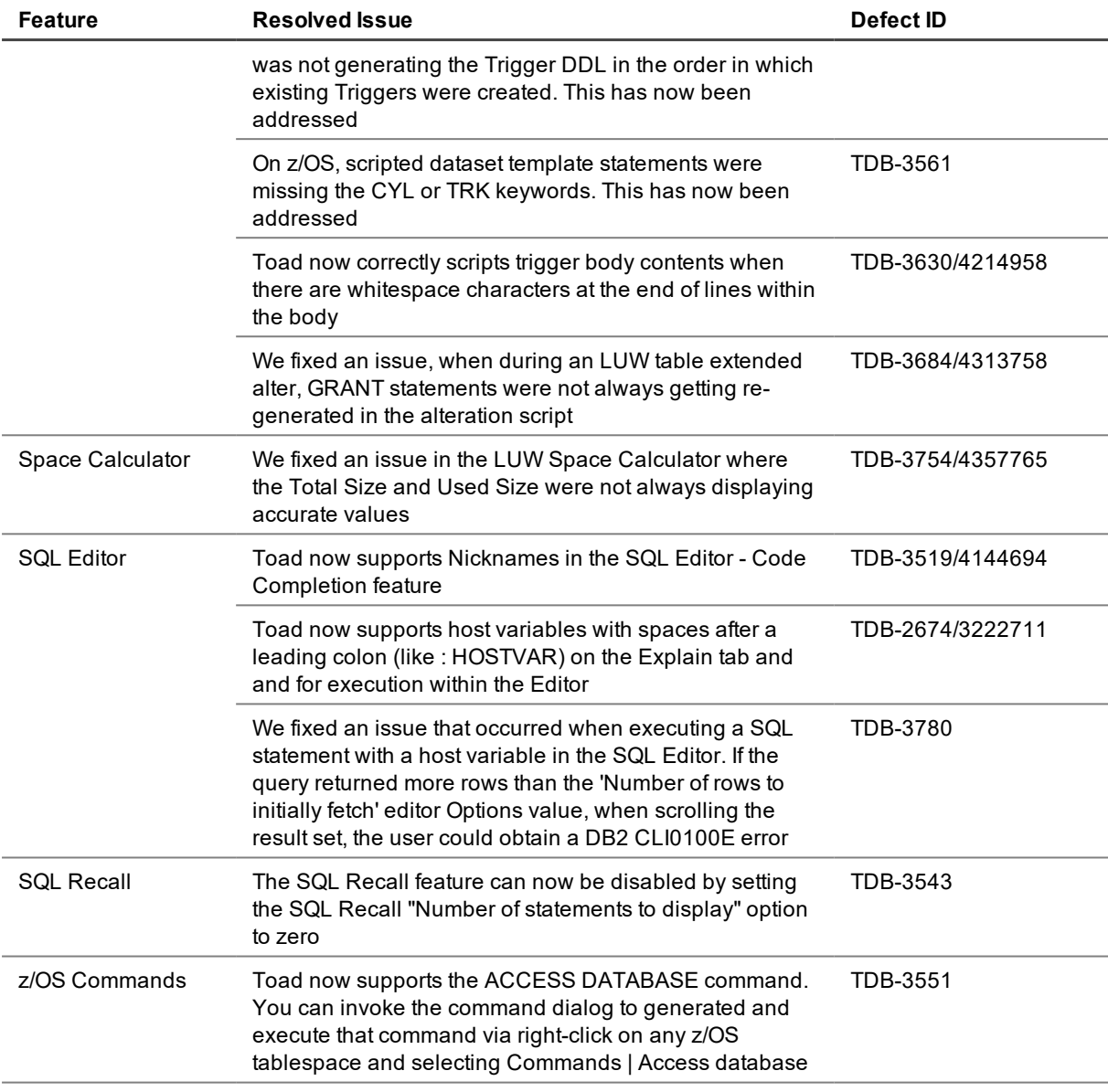

# <span id="page-6-0"></span>**Known Issues**

The following is a list of issues known to exist at the time of this release.

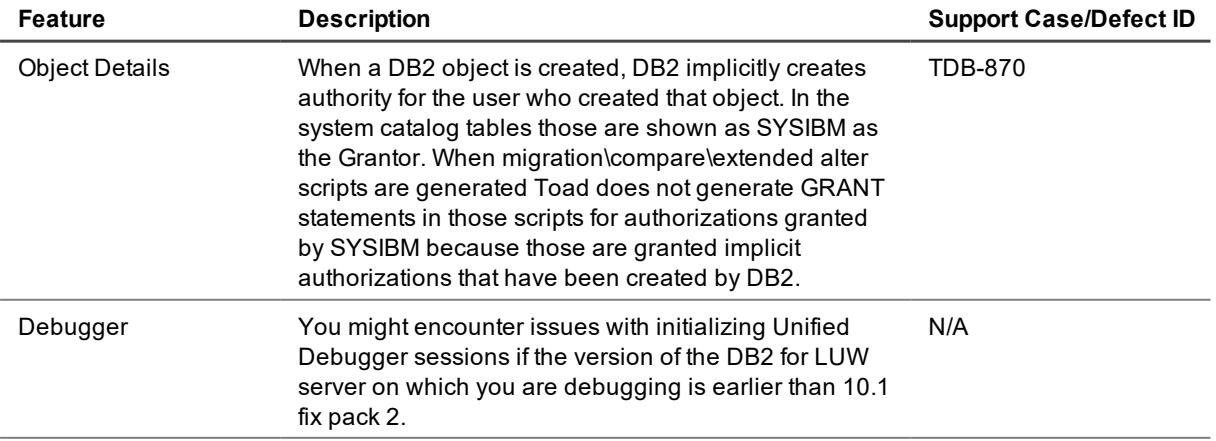

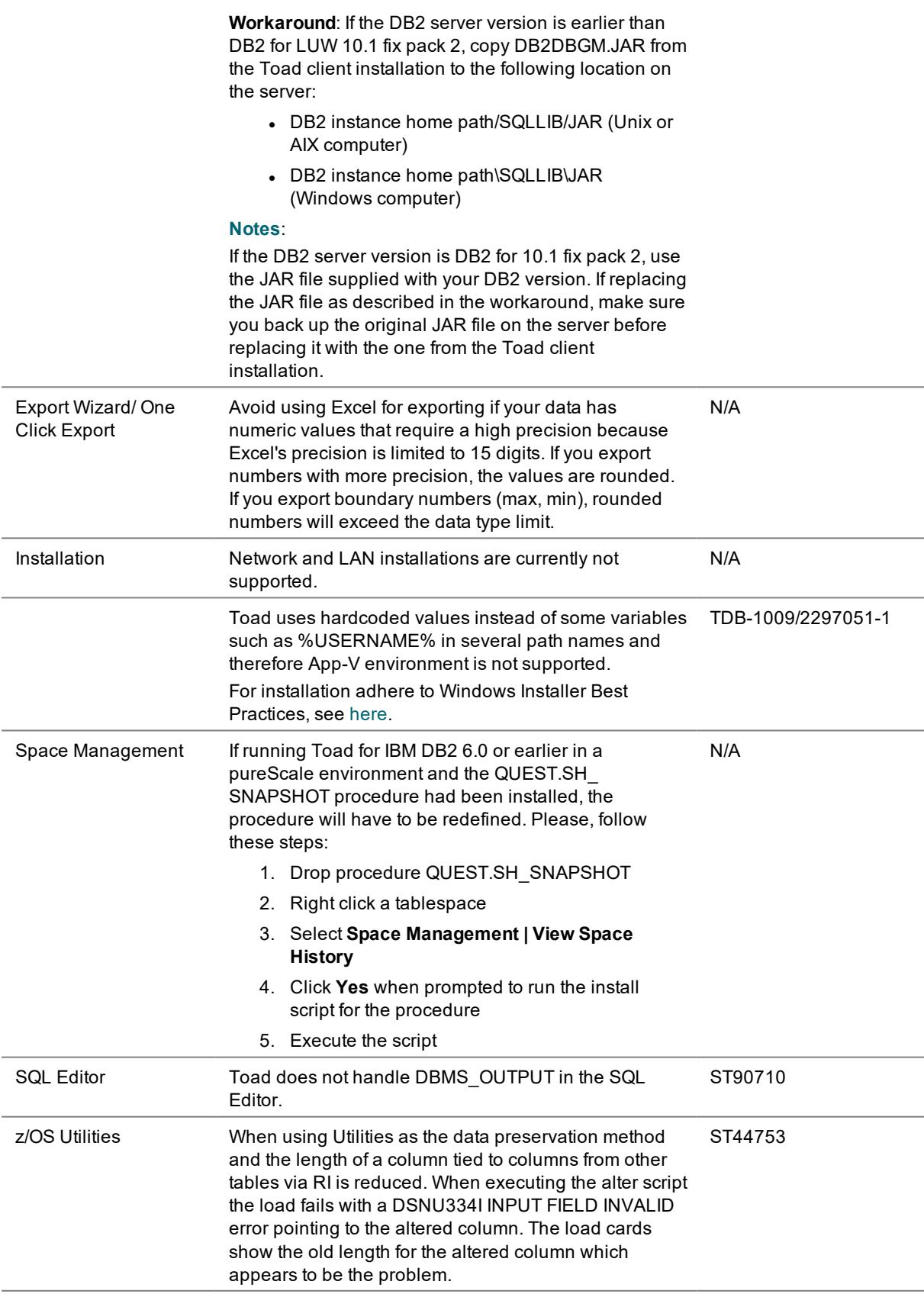

# <span id="page-7-0"></span>**Third Party Known Issues**

The following is a list of third party issues known to exist at the time of release of Toad for IBM DB2 7.0.

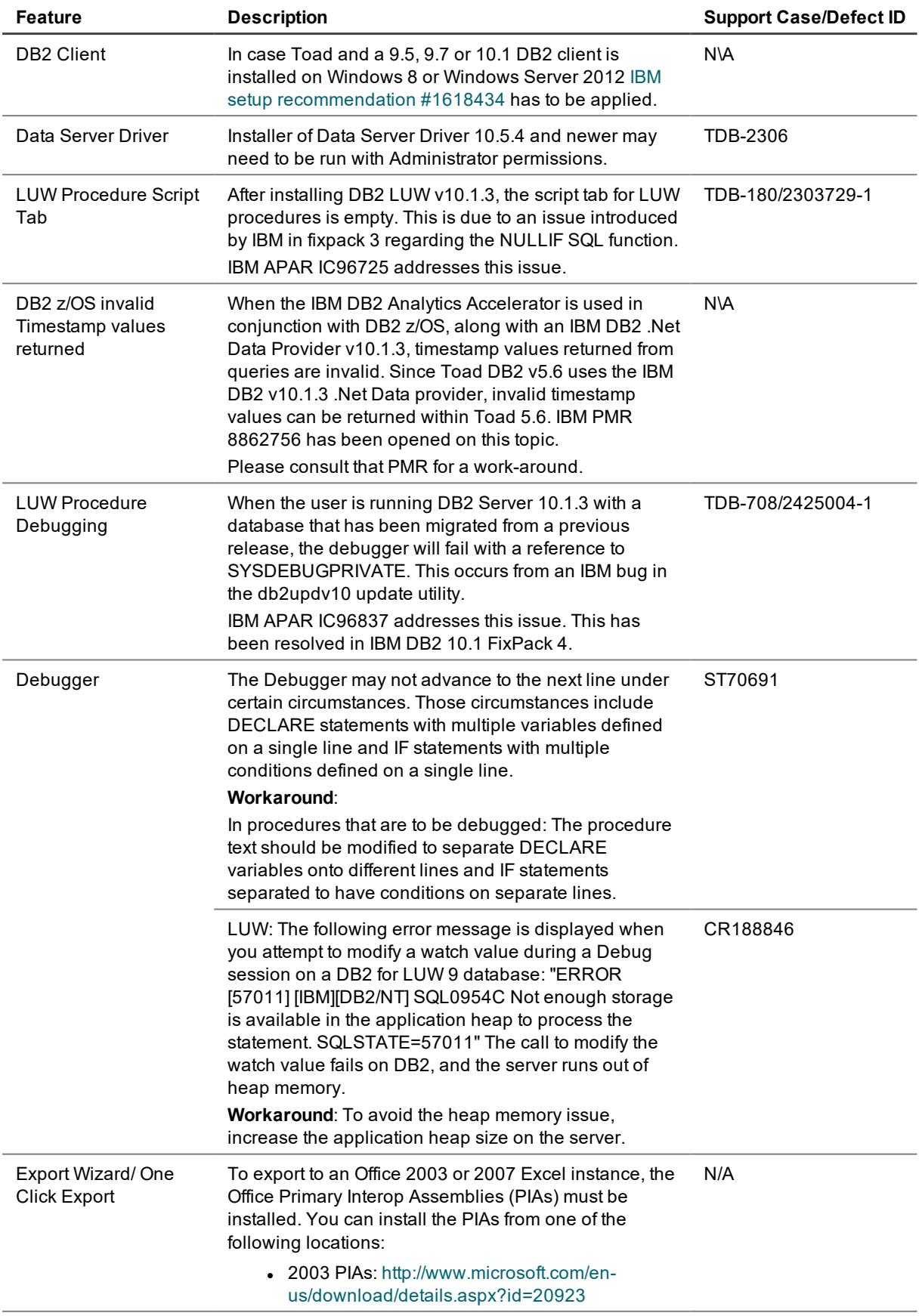

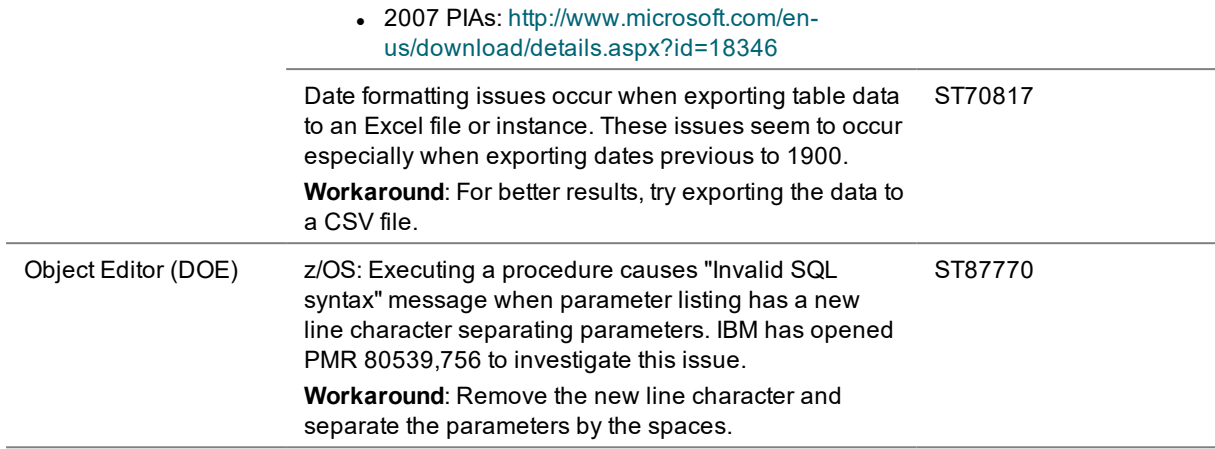

# <span id="page-9-0"></span>**Getting Started**

### **Contents of the Release Package**

The Toad release package contains the following products:

1. Toad for IBM DB2 7.0

- 2. Product Documentation, including:
	- Installation Guide
	- . Online Help
	- Release Notes

**Installation Instructions**

<span id="page-9-1"></span>See the *Toad for IBM DB2 Installation Guide* for more information.

# **Toad for DB2 Editions**

Each Toad for DB2 is packaged with additional Quest products to expand your experience. The following products may be part of your Toad for DB2 Edition:

[Toad](https://support.quest.com/Toad for DB2/6.5/Release Notes/) for DB2 7.0

[Benchmark](https://support.quest.com/benchmark-factory-for-database/technical-documents) Factory

SQL [Optimizer](https://support.quest.com/sql-optimizer-for-db2-luw/technical-documents) for IBM DB2 LUW

SQL [Optimizer](https://support.quest.com/sql-optimizer-for-db2-zos/technical-documents) for IBM DB2 z/OS

[Spotlight](https://support.quest.com/spotlight-on-db2/technical-documents) on IBM DB2 for LUW

Toad Data [Modeler](https://support.quest.com/toad-data-modeler/technical-documents)

The following Toad for IBM DB2 Editions are available:

### **Linux, Unix, and Windows (LUW) Editions**

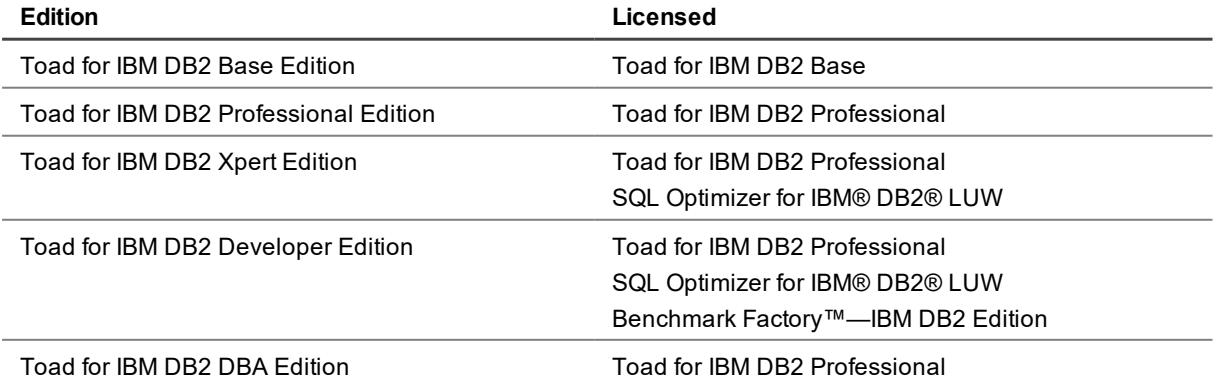

SQL Optimizer for IBM® DB2® LUW Benchmark Factory™—IBM DB2 Edition Spotlight™ on IBM® DB2® LUW Toad Data Modeler

Toad DB Admin Module Toad DB Admin Module\*

### **IBM DB2 z/OS Editions**

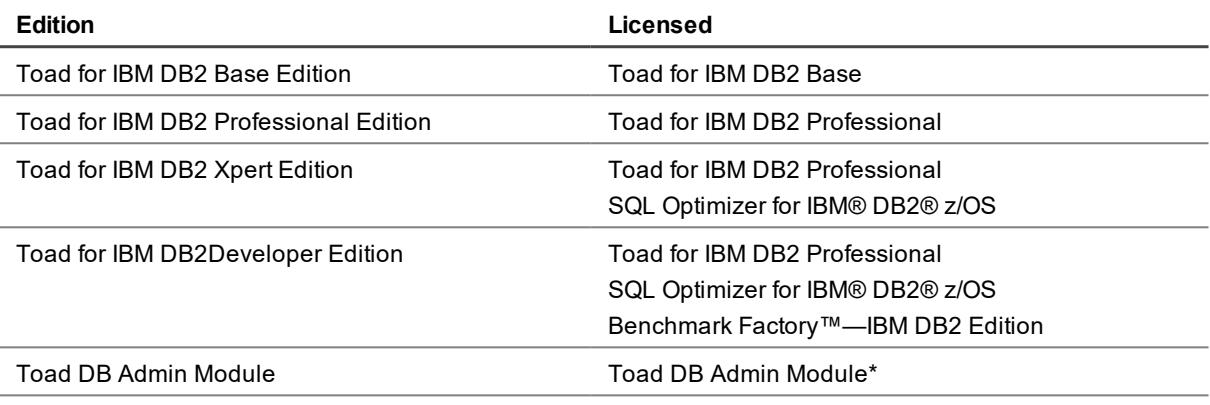

NOTE: The DB Admin Module Add-on can be added to any edition of Toad.

IMPORTANT: Your license key determines the edition and will enable Toad for DB2 functionality accordingly. In many cases, if functionality is disabled within Toad, you may not have an appropriate license to use it. When Toad is running, you can see which components are licensed by selecting **Help | About**.

### <span id="page-10-0"></span>**Product Licensing**

#### **To activate a purchased commercial license**

- 1. In the Licensing dialog, enter your license (Authorization) key.
- <span id="page-10-1"></span>2. Enter the site message included with the license key.

### **Globalization**

This section contains information about installing and operating this product in non-English configurations, such as those needed by customers outside of North America. This section does not replace the materials about supported platforms and configurations found elsewhere in the product documentation.

This release is Unicode-enabled and supports any character set. It supports simultaneous operation with multilingual data. This release is targeted to support operations in the following regions: North America, Western Europe and Latin America, Central and Eastern Europe, Far-East Asia, Japan.

This release has the following known capabilities or limitations: If the user overrides the default installation path during installation, the new path specification cannot contain Unicode characters.

\*\* (This limitation applies ONLY to the Xpert edition of Toad for IBM DB2 for z/OS and to the DBA edition of Toad for IBM DB2 for LUW) SQL Optimizer for IBM DB2 z/OS and Toad Remote Script Execution (for IBM DB2 LUW or z/OS) support single-byte character sets only. These features do not support double-byte or multi-byte character sets. All IBM DB2 client and server installations should be configured to use the same or compatible character encodings and the same locale and regional options.

### <span id="page-10-2"></span>**About Us**

### **We are more than just a name**

We are on a quest to make your information technology work harder for you. That is why we build communitydriven software solutions that help you spend less time on IT administration and more time on business innovation. We help you modernize your data center, get you to the cloud quicker and provide the expertise,

security and accessibility you need to grow your data-driven business. Combined with Quest's invitation to the global community to be a part of its innovation, and our firm commitment to ensuring customer satisfaction, we continue to deliver solutions that have a real impact on our customers today and leave a legacy we are proud of. We are challenging the status quo by transforming into a new software company. And as your partner, we work tirelessly to make sure your information technology is designed for you and by you. This is our mission, and we are in this together. Welcome to a new Quest. You are invited to Join the Innovation.

### **Our brand, our vision. Together.**

Our logo reflects our story: innovation, community and support. An important part of this story begins with the letter Q. It is a perfect circle, representing our commitment to technological precision and strength. The space in the Q itself symbolizes our need to add the missing piece—you—to the community, to the new Quest.

### **Contact Quest**

For sales or other inquiries, visit [www.quest.com/contact.](https://www.quest.com/contact)

### **Technical Support Resources**

Technical support is available to Quest customers with a valid maintenance contract and customers who have trial versions. You can access the Quest Support Portal at [https://support.quest.com](https://support.quest.com/).

The Support Portal provides self-help tools you can use to solve problems quickly and independently, 24 hours a day, 365 days a year. The Support Portal enables you to:

- Submit and manage a Service Request
- View Knowledge Base articles
- Sign up for product notifications
- Download software and technical documentation
- View how-to-videos
- Engage in community discussions
- Chat with support engineers online
- View services to assist you with your product

### <span id="page-11-0"></span>**Copyright**

© 2019 Quest Software Inc. ALL RIGHTS RESERVED.

This guide contains proprietary information protected by copyright. The software described in this guide is furnished under a software license or nondisclosure agreement. This software may be used or copied only in accordance with the terms of the applicable agreement. No part of this guide may be reproduced or transmitted in any form or by any means, electronic or mechanical, including photocopying and recording for any purpose other than the purchaser's personal use without the written permission of Quest Software Inc.

The information in this document is provided in connection with Quest Software products. No license, express or implied, by estoppel or otherwise, to any intellectual property right is granted by this document or in connection with the sale of Quest Software products. EXCEPT AS SET FORTH IN THE TERMS AND CONDITIONS AS SPECIFIED IN THE LICENSE AGREEMENT FOR THIS PRODUCT, QUEST SOFTWARE ASSUMES NO LIABILITY WHATSOEVER AND DISCLAIMS ANY EXPRESS, IMPLIED OR STATUTORY WARRANTY RELATING TO ITS PRODUCTS INCLUDING, BUT NOT LIMITED TO, THE IMPLIED WARRANTY OF MERCHANTABILITY, FITNESS FOR A PARTICULAR PURPOSE, OR NON-INFRINGEMENT. IN NO EVENT SHALL QUEST SOFTWARE BE LIABLE FOR ANY DIRECT, INDIRECT, CONSEQUENTIAL, PUNITIVE, SPECIAL OR INCIDENTAL DAMAGES (INCLUDING, WITHOUT LIMITATION, DAMAGES FOR LOSS OF PROFITS, BUSINESS INTERRUPTION OR LOSS OF INFORMATION) ARISING OUT OF THE USE OR INABILITY TO USE THIS DOCUMENT, EVEN IF QUEST SOFTWARE HAS BEEN ADVISED OF THE POSSIBILITY OF SUCH DAMAGES. Quest Software makes no representations or warranties with respect to the accuracy or completeness of the contents of this document and reserves the right to make changes to specifications and product descriptions at any time without notice. Quest Software does not make any commitment to update the information contained in this document.

If you have any questions regarding your potential use of this material, contact:

Quest Software Inc. Attn: LEGAL Dept 4 Polaris Way Aliso Viejo, CA 92656

Refer to our web site ([www.quest.com](http://www.quest.com/)) for regional and international office information.

#### **Patents**

Quest Software is proud of our advanced technology. Patents and pending patents may apply to this product. For the most current information about applicable patents for this product, please visit our website at [www.quest.com/legal](http://www.quest.com/legal).

### **Trademarks**

Quest, Quest Software, Benchmark Factory, Spotlight, SQL Navigator, vWorkspace, Toad, and the Quest logo are trademarks of Quest Software Inc. in the U.S.A. and other countries. For a complete list of Quest Software trademarks, please visit our website at [www.quest.com/legal.](https://www.quest.com/legal/) Microsoft, Windows, Windows Server, Windows Vista, Visual Studio, SharePoint, Access and Excel are either registered trademarks or trademarks of Microsoft Corporation in the United States and/or other countries. Oracle is a trademark or registered trademark of Oracle and/or its affiliates in the United States and other countries. Citrix® and XenApp™ are trademarks of Citrix Systems, Inc. and/or one or more of its subsidiaries, and may be registered in the United States Patent and Trademark Office and in other countries. IBM and DB2 are registered trademarks of International Business Machines Corporation. Subversion is a trademark of the Apache Software Foundation. All other trademarks, servicemarks, registered trademarks, and registered servicemarks are property of their respective owners.

Toad for IBM DB2 7.0 Release Notes Tuesday, April 23, 2019